# Buscadores **Tirant online Latam**

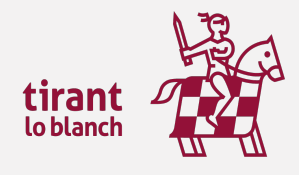

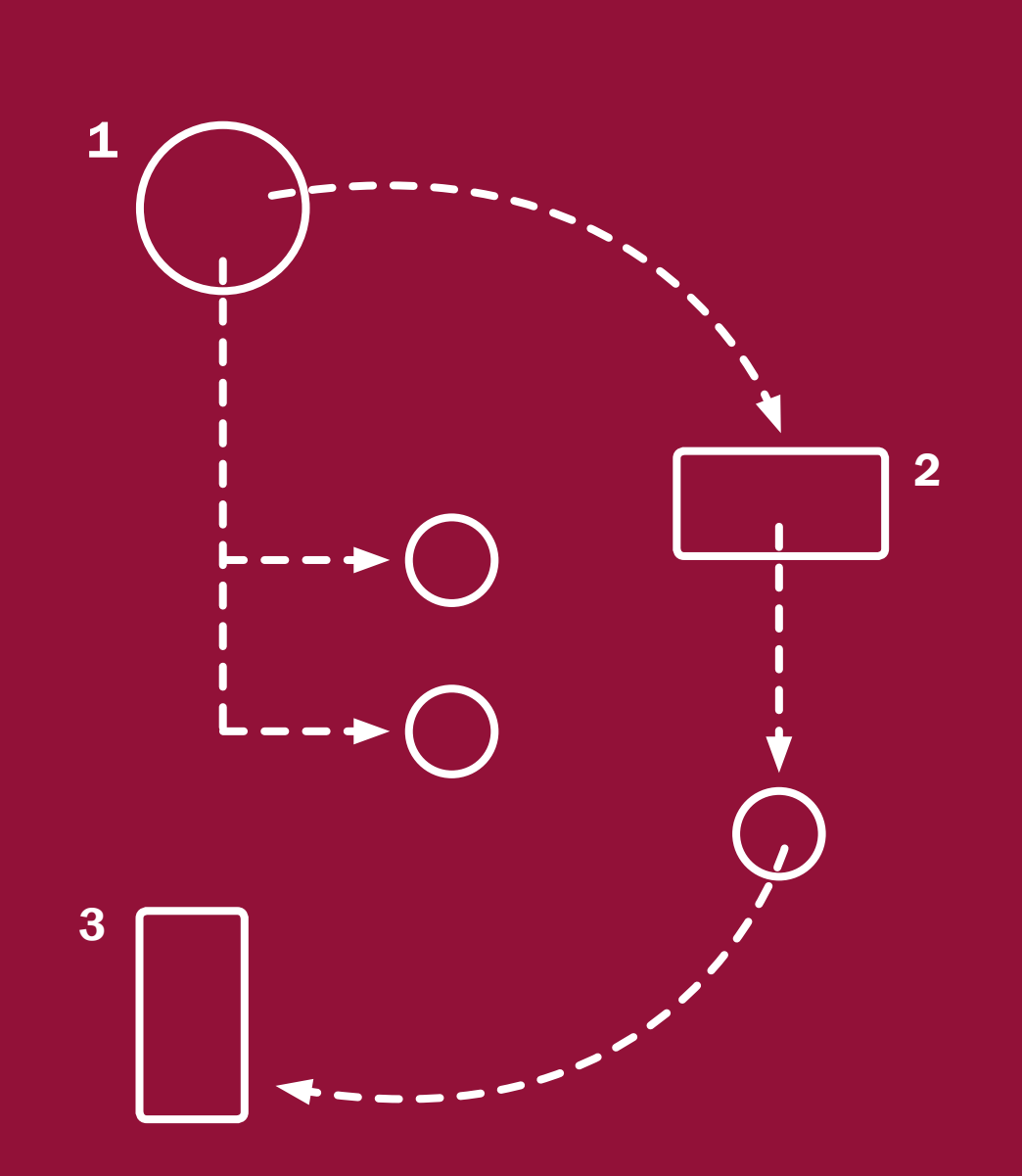

### $.$  **Índice**  $_{1.}$  Buscador General

- 2. Buscador de Jurisprudencia
- 3. Buscador de Legislación
- 4. Buscador de Doctrina
- 5. Buscador de Formularios
- 6. Esquemas

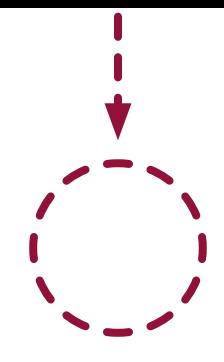

### Todo lo que necesitas para inspirarte.

Los motores de búsqueda de la Editorial Tirant Lo Blanch son únicos en el mercado de bases de datos jurídicas por su innovadora tecnología de búsqueda, inspirada en las ventajas que aporta Big Data y el Machine Learning.

Buscadores intuitivos, eficientes, y visualmente avanzados, que posibilitan opciones de búsquedas múltiples para ofrecer resultados precisos y permanentemente actualizados.

La búsqueda realizada explota millones de documentos de los se analizan a través nuestro Big Data Jurídico Tirant Lo Blanch, haciendo que el usuario pueda analizar de forma global la información generada masivamente. A la recopilación de datos se suma la creación de herramientas tecnológicas para su análisis, que permiten la explotación estructurada y combinada de los datos en Big Data tras la clusterización de los mismos, generándose nuevos resultados de búsqueda y una experiencia gráfica interactiva de la información obtenida.

Los buscadores integrados en nuestras aplicaciones jurídicas permiten visualizar la relación entre los datos, y analizar globalmente la información obtenida. La fiabilidad de los resultados de la búsqueda dirigida, combinada con una visualización sencilla y gráfica de la información jurídica, hacen de nuestros buscadores una herramienta única, muy ventajosa y altamente competitiva.

### Buscador General

### Sencillo, potente, fiable e inteligente

Los resultados que presenta son fruto de indagación inteligente en la que se interpreta la consulta realizada y se ofrecen los documentos más acordes a lo que el usuario ha buscado. Basta con introducir uno o varios términos en el campo de búsqueda (las palabras o frases que mejor describan la información que se quiere encontrar) y pulsar en Buscar o en la tecla Intro de su teclado. En respuesta a la petición realizada, el buscador muestra el número total de RESULTADOS de búsqueda, estos resultados pueden ser filtrados por país o por tipo de documento.

Nuestro Buscador General ofrece distintas opciones de búsqueda, intuitivas y funcionales, a partir de una expresión libre de búsqueda elegida por el usuario:

#### -Con todas las palabras.

Este tipo de búsqueda es el que se ofrece por defecto en el buscador. Con ella el buscador localiza los documentos que incluyen todos los términos de su petición.

Para acotar más la búsqueda, bastará con volver a buscar sobre la búsqueda, es decir, sobre el conjunto de documentos encontrados.

#### -Con la frase exacta.

Localiza aquellos resultados que coincidan exactamente con los términos de la petición. Con este tipo de búsqueda se permite una mínima variación semántica.

#### -Con la expresión literal.

La mayor precisión en la búsqueda se consigue entrecomillando los términos introducidos en el campo de búsqueda. La búsqueda será del todo exacta (aunque número y genéro no son tenidos en cuenta). Este tipo de búsqueda es especialmente útil para localizar frases acuñadas por el uso y expresiones complejas y específicas.

#### -Con operadores lógicos: Y, O, NO.

Localiza la documentación solicitada a partir de búsquedas complejas en las que se pueden añadir palabras o grupos de palabras, sinónimos, o incluso, excluir de la búsqueda ciertos términos.

#### -Con alguna de las palabras.

El buscador localiza aquellos resultados que contengan alguno de los términos especificados en el campo de busqueda.

#### -Busqueda por proximidad.

Encuentra los resultados que coincidan con todos los términos en un párrafo que figuran en el campo de búsqueda valorndo la proximidad entre los conceptos.

#### -Por número de referencia TOL.

Es la búsqueda por marginal. Resulta especialmente útil para localizar documentos concretos cuando se conoce su número TOL. Esta opción de búsqueda es posible desde cualquiera de nuestros buscadores, basta con introducir el número de referencia TOL (por ej. TOL1229740) para localizar el documento exacto.

# **2Buscador de jurisprudencia**

La sección Jurisprudencia cuenta con un buscador que permite encontrar tipo de resoluciones judiciales y administrativas. Los resultados de la búsqueda (número de documentos encontrados) se ofrecen ordenados siguiendo un criterio de relevancia e inteligencia, pudiendo el usuario reordenar estos resultados por fecha y o por órgano emisor.

En el buscador de jurisprudencia aconsejamos utilizar la opción *Con todas las palabras*, opción que se ofrece por defecto. También se puede utilizar alguna de las alternativas de búsqueda que se proponen:

Con la frase exacta. Con expresión literal. Con operadores lógicos: Y, O, NO. Proximidad. Con alguna de las palabras. Por núm. de referencia TOL.

Cabe combinar esta búsqueda con los filtros que se ofrecen tras los resultados : ámbito , origen, tipo de sentencia, años, tipo de asunto, rubro, o Instancia. Estos filtros cambian según el país seleccionado. Seleccionando un país se activan filtros especiales para cada uno de los documentos que permiten acotar los resultados, además se activa la función de buscar por rangos de fechas

Desde la propia página de resultados (Resultados de la búsqueda) se accede al documento.

Para una primera visualización visite el extracto del mismo y localice la expresión en el documento, así como a la posibilidad de su descarga, impresión y guardado.

# **SBuscador de Legislación**

Este buscador avanzado específico para documentos de legislación, permite encontrar normas de cualquier rango normativo y ámbito territorial: internacional, federal, estatal y municipal.

A su disposición todo el ordenamiento jurídico de Iberoamérica actualizado y consolidado.

Le sugerimos como mejor opción para localizar una norma concreta, el uso del campo búsqueda en los títulos, pudiendo combinar este criterio de búsqueda con cualquiera de los específicos ofrecidos para legislación : ordenamiento, ámbito geográfico, entidad, Localidad, Fecha y vigencia. El campo de búsqueda Busque en toda la Legislación ofrece las mismas opciones definidas para el Buscador General:

Con todas las palabras, Con la frase exacta, Con la expresión literal, Con operadores lógicos.

Los resultados de la búsqueda se muestran ordenados siguiendo criterios inteligentes, como su relevancia dentro del ordenamiento jurídico o fecha de la norma, pudiendo el usuario seleccionar el rango de la norma una vez realizada la búsqueda.

Cabe destacar que los textos legales contienen redacciones intermedias , observaciones de vigencia, redacciones de Vacatios Legis y un comparador de vigencias.

Se ofrece la legislación completa, o más representativa de cada país, con indicación de su estado de vigencia y en muchos casos completamente consolidada. Seleccionando el país se activan filtros especiales que localizar de forma más rápida la norma buscada

#### LEGISLACIÓN BÁSICA.

La Legislación Básica incorpora incluye los textos fundamentales del ordenamiento jurídico, clasificados por ámbitos del Derecho. Esta funcionalidad desarrolla un auténtico código interactivo, pues estas normas están concordadas con el resto de documentación de la Base de Datos.

#### BUSCADOR DE DIARIOS OFICIALES:

Acceso todas las Gacetas y Diarios de los 22 países Latam. Sistematización de los Diarios Oficiales de cada país con filtros por ordenamientos y fechas

#### LEGISLACIÓN INTERNACIONAL.

Extensa recopilación de enlaces externos a un gran número de ordenamientos jurídicos de todos los continentes.

### Buscador de formularios.

Tirant Online dispone de una completa colección de formularios en todas las ramas del Derecho.

Puede consultarlos desde el buscador avanzado de formularios (Buscar en todos los Formularios).

El buscador avanzado de formularios permite realizar búsquedas abiertas sobre todo el conjunto de documentos. Se aconseja utilizar la opción Con todas las palabras o seleccionando alguna de las alternativas de búsqueda ya señaladas para el Buscador General (Con la frase exact[a, Con expr](http://www.tirantonline.com/tol/busquedaFormulario/search?searchtype=substring&ambito=1)esión literal, Con operadores lógicos: Y, O, NO, o por Proximidad), combinando esta búsqueda con otros campos como Emisor y Ámbito.

Los documentos resultado de la búsqueda se presentan ordenados según criterios de relevancia e inteligencia.

Una vez dentro del propio documento seleccionado, el formulario aparece encuadrado jurídicamente en su ámbito procesal y material correspondiente, lo que permite al usuario establecer conexiones con las normas básicas que lo regulan y otra documentación asociada al mismo de relevancia (desde el listado vertical, a la izquierda del sitio, con opciones de navegación).

Cada formulario dispone de funcionalidades y herramientas prácticas que actúan sobre el documento seleccionado, como la opción de editar, descargar y compartir el documento, un editor de texto, visualizar el documento en modo lectura, imprimir el formulario, enviarlo por e-mail, así como la posibilidad de adjuntar documentación de interés sobre el propio documento.

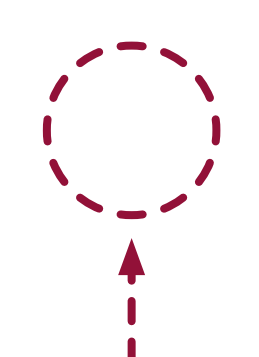

## **SBuscador de Doctrina práctica**

Una auténtica biblioteca en su Base de Datos.

Tirant Online le brinda todo el fondo práctico de la Editorial Tirant lo Blanch, además de otras revistas y artículos doctrinales.

Esta sección constituye un auténtico fondo de biblioteca interactivo, que el usuario de Tirant Online puede consultar libremente desde su Base de Datos, usando las mismas opciones de búsqueda que las comentadas para cualquier otro documento o bien haciendo una búsqueda alfabética, de todos los títulos y artículos existente en la Base de Datos, usando el filtro Doctrina Ordenada Alfabéticamente.

Se ofrece la posibilidad de acceder a toda la bibliografía navegando a través de las Fichas Bibliográficas, pudiendo accederse a la biblioteca a través de su buscador Buscar en todas las Fichas bibliográficas. Se aconseja [utilizar el campo Con todas las palab](http://www.tirantonline.com/tol/esquemas/index)ras o seleccionar alguna de las alternativas de búsqueda ya señaladas para el Buscador General (Con la frase exacta, Con expresión literal, Con operadores l[ógicos: Y, O, NO, o por Proximidad\). Si lo prefi](http://www.tirantonline.com/tol/esquemas/index)ere opte por el campo Título del libro que esté buscado, su Autor, Ámbito, Editorial y Año.

Tirant Online dispone de cuidadas reseñas bibliográficas de libros jurídicos publicados por todas las editoriales del mercado, así como artículos publicados en de las revistas más importantes.

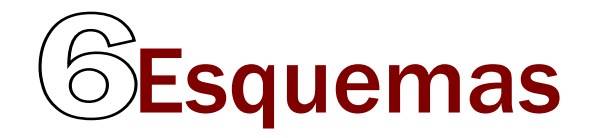

Nuestros Esquemas muestran el ordenamiento jurídico expuesto de forma gráfica, lógica y ordenada en sus rasgos esenciales. Tirant Online ofrece sus Esquemas exclusivos, sustantivos y procesales.

 $9$  Buscargar, Legislación, Jurisprudencia,Doctrina, Consultas, Formularios, etc.<br>Les Ferriemes Tirent Online han ejde diseñades neve sue el prefecienci nuede de Cado l'est. Los Esquemas se presentan en for[ma de índice \(Subcategorías de Esquemas\)](http://www.tirantonline.com/tol/esquemas/index) concebido para una navegación guiada y añaden, como documentación relacionada, Esquemas Disponibles para Los Esquemas Tirant Online han sido diseñados para que el profesional pueda, de forma rápida, centrar cualquier asunto jurídico al que deba hacer se enfrente.

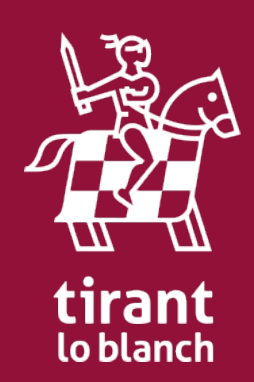